## eReferral

## **ADVICE REQUEST** Referring Provider - FAQ

## **HOW TO CREATE AN ADVICE REQUEST**

- **1.** Configure your *My Details*. Go to the *Common* folder in the top left-hand column on your *Homepage*. Click **MY DETAILS** and ensure your demographic information is correct.
- **2.** Search for your patient. Open their record and click **CREATE REFERRALS**.
- **3.** Enter a reason in the *Reason for Referral* field. Under *Refer For*, choose *Advice*. Click **CREATE**.

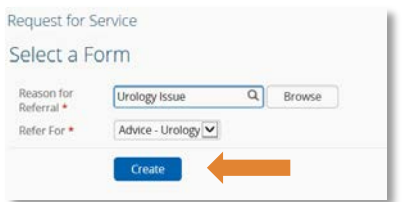

- **4.** Complete the *"Why are you sending this advice request?"* section.
- **5.** Under *Recipient*, click **ADD** to determine where to send the Advice Request to.
- **6.** In the *Advice Request Conversation* section, click **ADD** to input yourself (the referring provider) as the respondent of the entry.

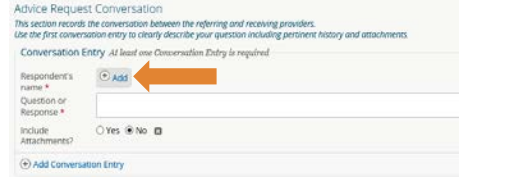

- **7.** Use the first conversation entry box to describe your question. Include any external attachments, Alberta Netcare reports or lab results.
- **8.** Confirm information in the *Referring Provider Information* section is correct. To configure this information so it automatically populates, update your *My Details*.
- **9.** Scroll to the bottom of the page and click **SUBMIT**. All entries marked with a (\*) are mandatory and must be completed to successfully submit an Advice Request.

**For more Advice Request Quick References, go to: [albertanetcare.ca/LearningCentre/eReferral-](http://www.albertanetcare.ca/LearningCentre/eReferral-Quick-Reference.htm)[Quick-Reference.htm](http://www.albertanetcare.ca/LearningCentre/eReferral-Quick-Reference.htm)**

**What is eReferral Advice Request?** Advice Request allows physicians and clinical support staff to submit non-urgent questions to a specialist through Alberta Netcare and receive a response within five (5) calendar days. In some cases, an Advice Request is all you need to avoid an in-person specialist appointment and continue managing your patient in their medical home.

*DO NOT* send emergent referrals through eReferral. If your matter is of a more urgent nature, contact RAAPID: RAAPID North (for patients north of Red Deer, AB): 1-800-282-9911 (Canada ONLY) or 780-735-0811; RAAPID South (for patients in and south of Red Deer, AB): 1-800-661-1700 (Canada ONLY) or 403-944-4486.

For a current list of specialties accepting Advice Requests, go to: [albertanetcare.ca/eReferral.h](http://www.albertanetcare.ca/ereferral.htm)tm

**I've submitted an Advice Request. Where can I check the status of it?**  Click **eREFERRAL** from the menu bar located on the left-hand side of your screen. Click **MY REFERRALS** and then **IN PROGRESS**. Select *Advice* and then **SEARCH** to generate a list of Advice Requests. Set a reminder in your calendar or EMR to check on the status of the Advice Request, or set up your *Provider Notifications* to receive an email when a response has been submitted. To set up your Provider Notifications, visit the Provider Notific[ations Portal at albertanetcare.](http://www.albertanetcare.ca/1301.htm)ca/1301.htm

**How do I review the specialist's response to my Advice Request?** Click **eREFERRAL** from the menu bar located on the left-hand side of your screen. Click **MY REFERRALS** and then **COMPLETED**. Select *Advice* for *Request Type* and then click **SEARCH**. Select the Advice Request and review the response from the specialist in the *Advice Request Conversation* area.

**Can I bill for eReferral Advice Request?** Referring providers can bill using (eConsult 03.01R) - \$33.28.

**I don't use Alberta Netcare often. Can I use other EMRs and upload a request to eReferral Advice Request?** Yes. Fill out the request in your EMR, print to PDF and attach it within eReferral. Go to albertanetcare.ca/ TelusHealthNewTemplates.htm to use the new referral templates (available in Healthquest, TELUS Med Access, TELUS PS Suite, TELUS Wolf and QHR Accuro) and submit them through eReferral.

## **Support & [Training](mailto:ehealthsupport@cgi.com)**

If you require Alberta Netcare access, contact eHealth Netcare Support Services at [ehealthsupport@cgi.co](http://www.albertanetcare.ca/ereferral.htm)m or call 1-855-643-8649.

**Is there [more training available?](http://www.albertanetcare.ca/learningcentre/eReferral.htm)** Yes! For more information go to: albertanetcare.ca/eReferral.htm or visit the Alberta Netcare Learning Centre at albertanetcare.ca/learningcentre/eReferral.htm